## Obnavljanje zahtjeva za resurs

<sup>1</sup> Važno

Pravo korištenja resursa moguće je produžiti za najdulje godinu dana, računajući od trenutka podnošenja zahtjeva za produženjem.

Prema zadanom trajanje novokreiranog resursa je jedna kalendarska godina.

Trajanje resursa može se produžiti i to tako da se na stranici Service Broker na tabu Deployments klikne na tri točkice pokraj naziva resursa koji počinje nazivom ustanove (a sadrži još i vrstu resursa i korisničko ime),

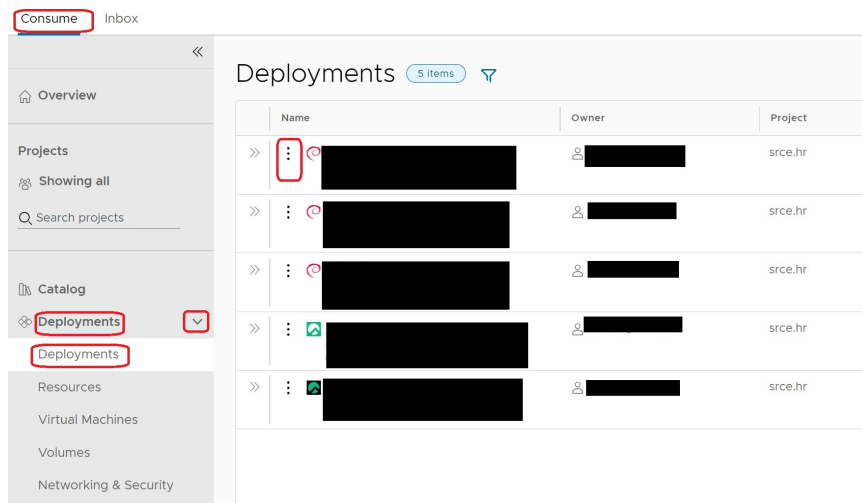

## a zatim odabere Change Lease:

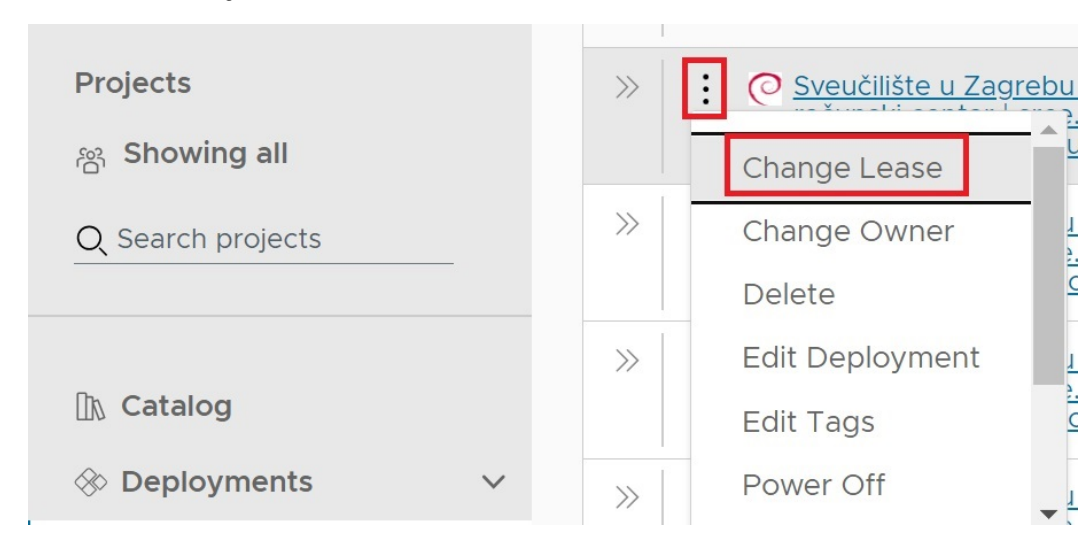

Otvorit će se ekran za unos datuma.

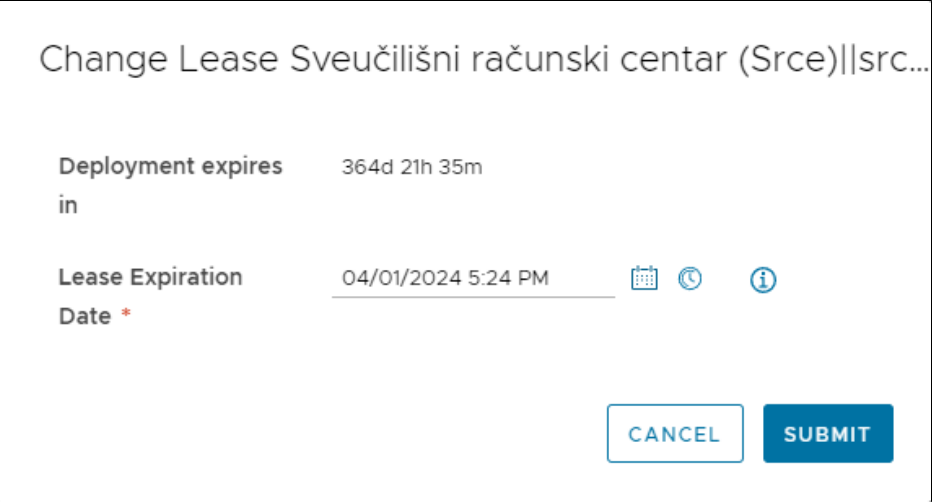